### **CURSO DE HTML, CSS Y JAVASCRIPT**

# **EJERCICIO**

# CSS EJERCICIO 1

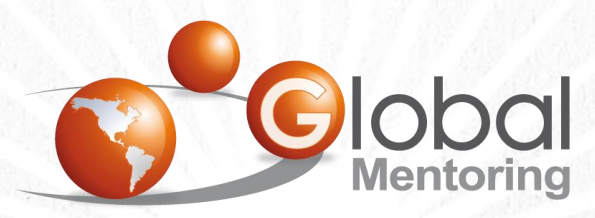

Experiencia y Conocimiento para tu vida

**CURSO DE HTML, CSS Y JAVASCRIPT** 

www.globalmentoring.com.mx

# **OBJETIVO DEL EJERCICIO**

Crear un programa para practicar lo básico de estilos CSS. Al finalizar deberemos observar lo siguiente:

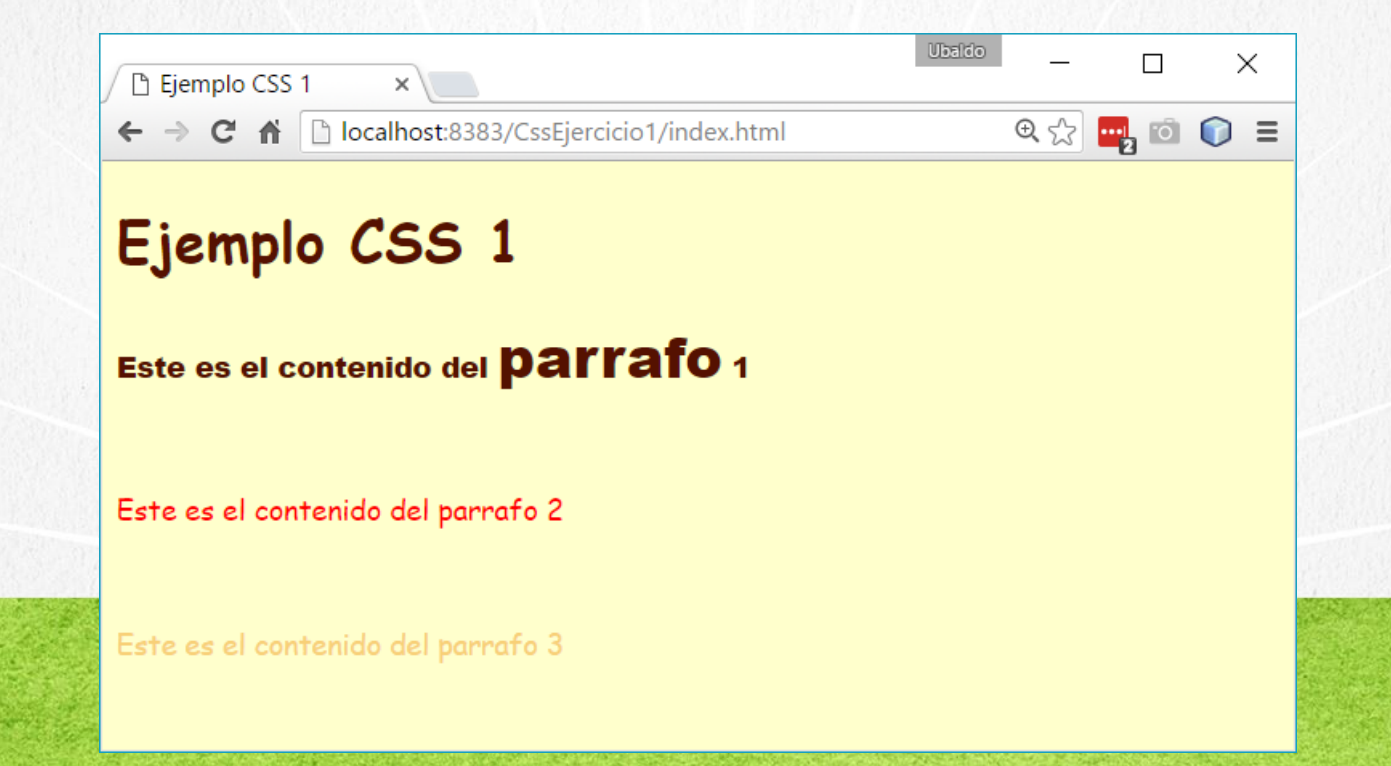

# PASO 1. CREACIÓN DEL PROYECTO

### Vamos a crear el proyecto:

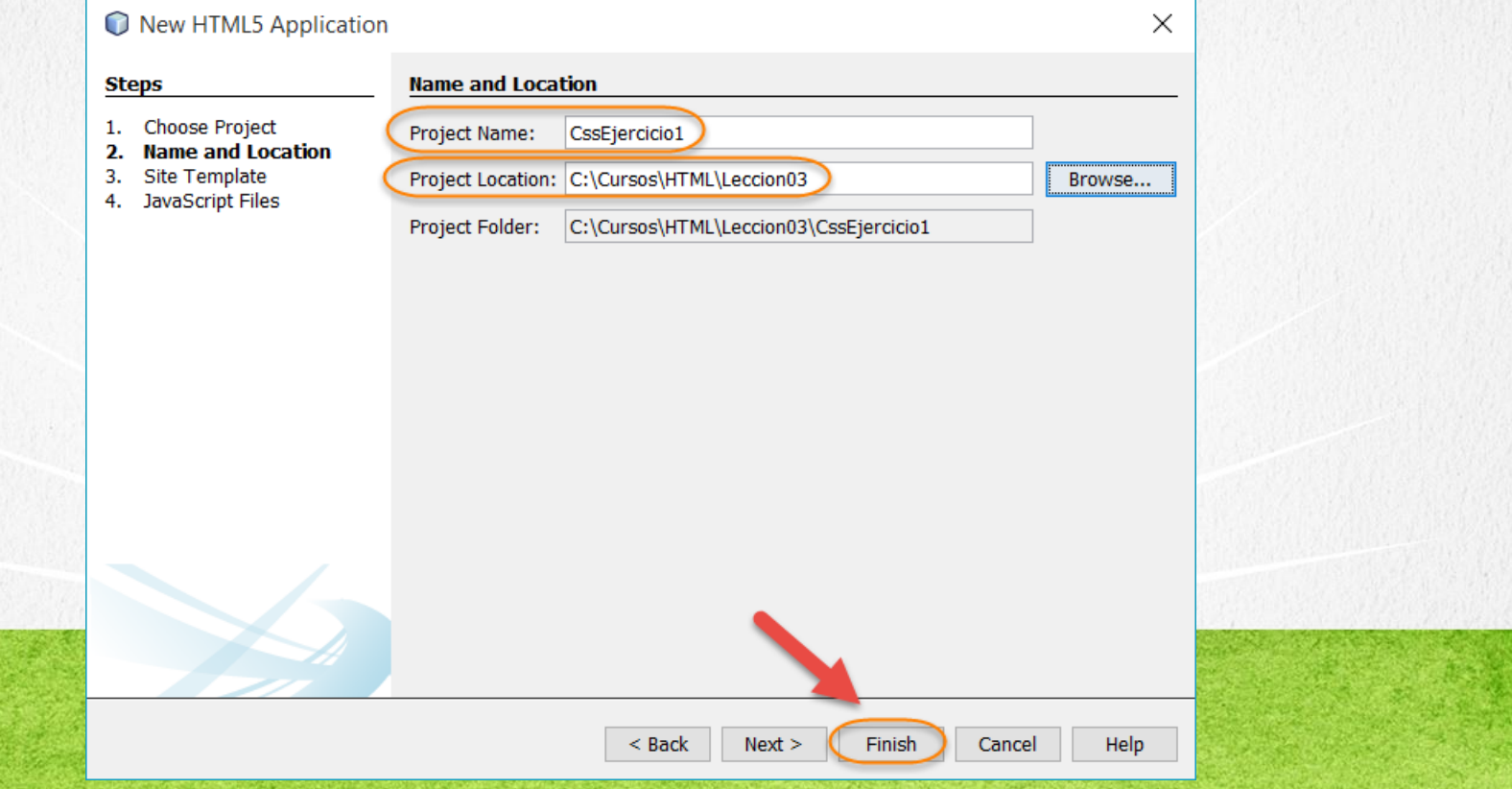

# **PASO 2. MODIFICAMOS EL ARCHIVO**

### [Archivo index.html:](http://icursos.net/cursos/HTML/Leccion03/IntroduccionCSS/CssEjercicio1/index.txt) Dar click para ir al código

```
<!DOCTYPE html>
\hbox{\tt <html>}<head>
          <meta charset="UTF-8">
          <title>Ejemplo CSS 1</title>
     </head>
     <body style="background:#ffffcc; color:#551100;font-family:Comic Sans MS;">
          <h1>Ejemplo CSS 1</h1>
          <p style="font-family:Arial Black;">
               Este es el contenido del <span style="font-size:xx-large;">parrafo</span> 1
          \langle p \rangle\langlebr>
          \langle p \text{ style="color: red;">style="color: #ff0000;"} \rangleEste es el contenido del parrafo 2
          \langle p \rangle\langle h r \rangle<p style="color:#f8d077">
               Este es el contenido del parrafo 3
          \langle p \rangle</body>
\langle/html>
```
## **PASO 3. EJECUTAMOS EL PROYECTO**

### El resultado es como sigue:

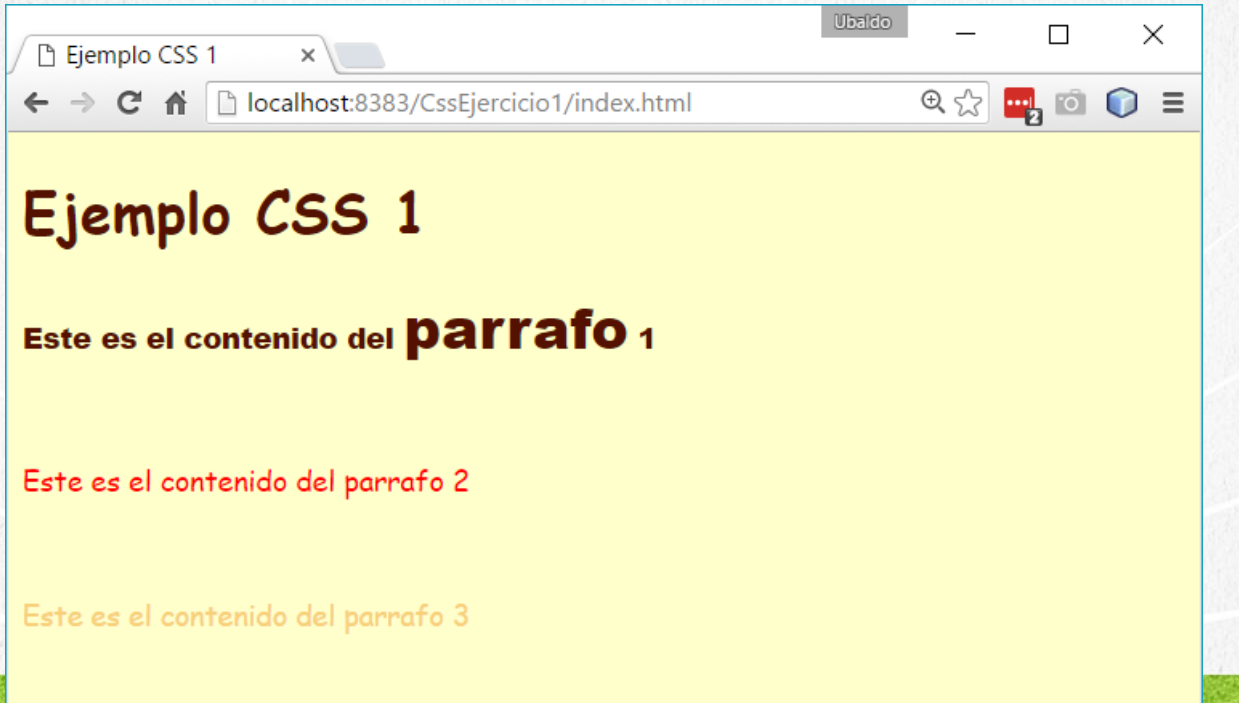

**CURSO DE HTML, CSS Y JAVASCRIPT** www.globalmentoring.com.mx

# CONCLUSIÓN DEL EJERCICIO

- Con este ejercicio hemos puesto en práctica lo básico de los estilos CSS, definiendo los estilos directamente sobre el atributo style de los elementos HTML seleccionados.
- A continuación veremos más ejemplos de cómo ir mejorando la aplicación de estilos a nuestros elementos HTML.

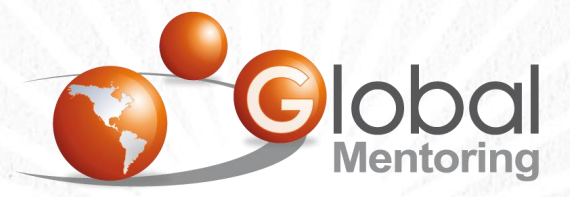

Experiencia y Conocimiento para tu vida

**CURSO DE HTML, CSS Y JAVASCRIPT** 

www.globalmentoring.com.mx

## **CURSO ONLINE**

# I THY I CSS Y JAVASCRIPT

Por: Ing. Ubaldo Acosta

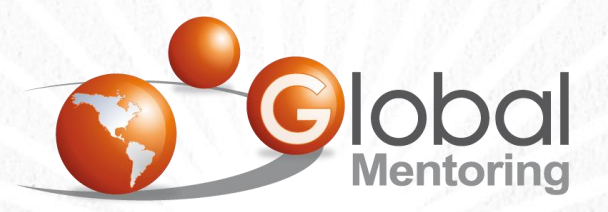

Experiencia y Conocimiento para tu vida

**CURSO DE HTML, CSS Y JAVASCRIPT** 

www.globalmentoring.com.mx